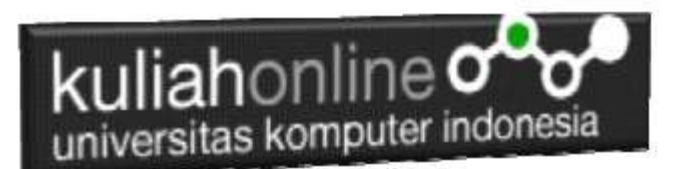

# Penggunaan Operator Pada Pemrograman PHP dan Database

Oleh:Taryana Suryana M.Kom Jurusan Akutnasi Unikom

[taryanarx@email.unikom.ac.id](mailto:taryanarx@email.unikom.ac.id) [taryanarx@gmail.com](mailto:taryanarx@gmail.com) Line/Telegram: 081221480577

### 3.1. Operator pada PHP

Operator merupakan symbol yang biasa di libatkan dalam program untuk melakukan suatu operasi atau manipulasi.

Misalnya untuk:

- 1. Menjumlahkan dua buah nilai
- 2. Memberikan nilai ke suatu variable
- 3. Membandingkan kesamaan dua buah nilai

#### 3.2. Operator aritmatika

Adalah operator yang digunakan dalam melakukan suatu proses operasi matematika, seperti penjumlahan, perkalian dan sebagainya.

Contoh:

 $5a + 5b$ 

symbol + merupakan operator untuk melakukan operasi penjumlahan dari kedua operand-nya (yaitu \$a dan \$b). Karena operator penjumlahan melibatkan dua buah operand, maka operator ini tergolong sebagai operator binary.

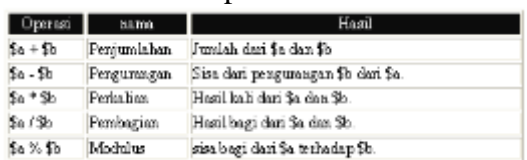

Tabel 3.1. Operator Aritmatika

Operator pembagian ("/") mengembalikan suatu nilai bulat (hasil dari suatu pembagian bulat) Jika kedua operan adalah integer (atau string yang dikonversi ke integer). Jika salah satu operan adalah nilai floating-point value, pembagian floating-point dilakukan.Operator seperti penjumlahan, pengurangan, perkalian dan pembagian merupakan hal yang umum. Adapun operator sisa pembagian (modulus) berupa % adalah sesuatu yang berbeda dengan operator sebelumnya.

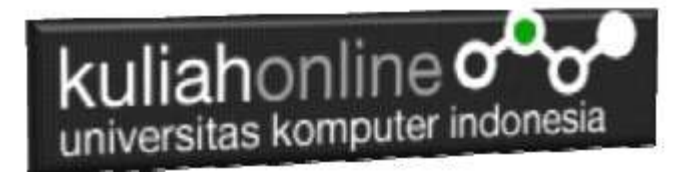

#### **Lihat contoh.**

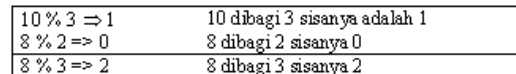

## 3.3. Operator pemberi nilai atau penugasan

Operator pemberian nilai (penugasan) yang disimbolkan dengan tanda (=) sama dengan, berguna untuk memberikan suatu nilai kesuatu variable. Operator ini dapat digunakan sebagai ungkapan ataupun berdiri sendiri sebagai pernyataan.

\$a = 3; memberikan nilai 3 ke \$a

 $\sin 3a = (\sin 4) + 5$ ; //  $\sin 3a$  is equal to 9 now, and  $\sin 3b$  has been set to 4.

 $$a = 2 + 3;$ 

#### 3.4. Operator Bitwise

Operator Bitwise memungkinkan anda untuk memanipulasi data dalam bentuk bit tertentu dalam suatu integer on atau off.

Table 3.2. Operator Bitwise

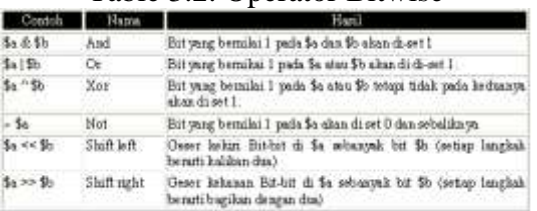

# 3.5. Operator Perbandingan

Operator perbandingan, sesuai dengan namanya, memperbolehkan anda untuk membandingkan dua nilai.

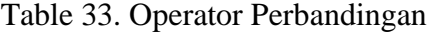

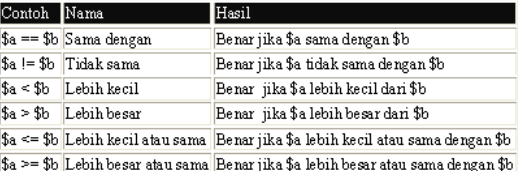

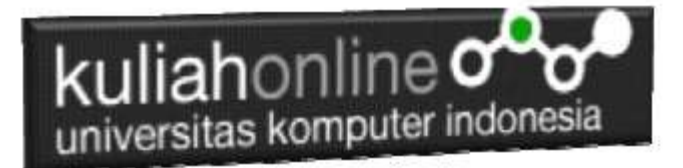

## 3.6. Operator Eksekusi

PHP mendukung sebuah operator eksekusi yang disimpan dalam tanda backticks (``). Dalam tanda backticks tersebut dapat dimasukan perintah yang dilakukan dalam shell, kemudian outputnya akan dikeluar di jendela browser.

Contoh:

\$output = `ls -al`; echo "<pre>\$output</pre>";

### 3.7. Operator Penaikan dan Penurunan

PHP mendukung perintah C-style yang berhubungan dengan penaikan (increment) dan penurunan (decrement). Kedua operator ini digunakan pada operand bertipe bilangan bulat (integer).

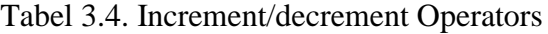

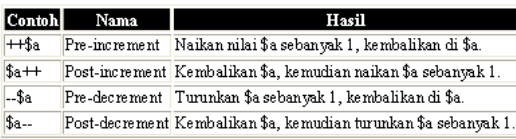

Contoh 1:  $$a = 10;$  $$b = 10 + ++$a; // $a$ akan bernilai 11 dan $b$ akan bernilai 21$ Perintah diatas akan sama dengan perintah berikut:  $$a = 10 + 1;$  $$b = 10 + 11$ 

Contoh 2:  $$a = 10;$  $$b = 10 + $a++; // $a$ akan bernilai 11 dan $b$ akan bernilai 20$ Perintah diatas akan sama dengan perintah berikut:  $$b = 10 + $a$$  $$a = 10 + 1;$ 

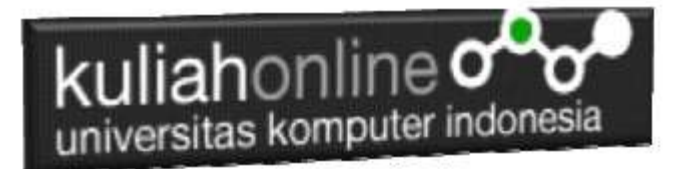

### 3.8. Operator Logical

Operator logika biasa digunakan untuk menghubungkan dua buah ungkapan kondisi menjadi sebuah ungkapan kondisi

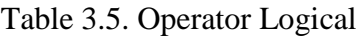

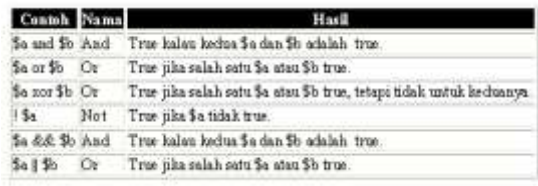

#### 3.9. Operator Prioritas

Operator prioritas menentukan bagaimana suatu ekpresi dikerjakan oleh PHP. Operator yang mempunyai prioritas tinggi akan didahulukan dalam hal pengerjaannya dibandingkan dengan operator uang memiliki prioritas lebih rendah.

Contoh:

 $1 + 5 * 3$ , jawabanya adalah 16 dan bukan 18, sebab tanda operator kali (\*) lebih tinggi derajatnya dibandingkan dengan operator penjumlahan (+).

Dibawah ini adalah tabel operator prioritas dimana operator yang mempunyai derajat lebih rendah akan disimpan diawal.

| Associativity               | Operators                                            |
|-----------------------------|------------------------------------------------------|
| left                        |                                                      |
| left                        | Оr                                                   |
| left                        | Xor                                                  |
| left                        | And                                                  |
| right                       | print                                                |
| left                        | = += .= *= /= .= %= &=  = ^= ~= <<= >>=              |
| left                        | þ.                                                   |
| left                        | Π                                                    |
| left                        | ぬめ                                                   |
| left                        |                                                      |
| left                        | щ                                                    |
| left                        | l&                                                   |
| non-associative == != ===   |                                                      |
| non-associative  < < = > >= |                                                      |
| left                        | ∣<< >>                                               |
| left                        | ⊬-.                                                  |
| left                        | * 1%                                                 |
| right                       | ! ~ ++ -- (int) (double) (string) (array) (object) @ |
| right                       | ſ                                                    |
| non-associative new         |                                                      |

Table 3.6. Operator Prioritas

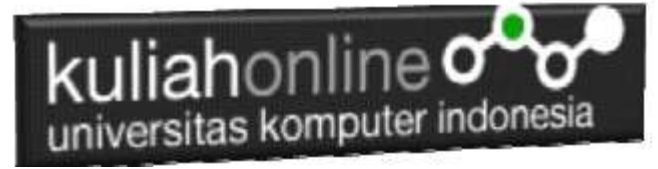

### 3.10. Operator String

Operator string adalah operator yang digunakan untuk menggabungkan dua atau beberapa string. Hanya ada satu operator string dalam PHP yaitu operator pengabungan string (".") titik. Contoh:

 $$a = "Hello";$ 

\$b = \$a . "World!"; // now \$b = "Hello World!"

#### 3.11.Operator Pada Database

Dalam Database anda dapat menggunakan operator sebagaimana pada pemrograman php, perhatikan dan ikuti langkah berikut:

Berdasarkan pada tabel databarang berikut adalah contoh SQL untuk mencari TOTAL:

#### SELECT NAMABARANG, HARGA,JUMLAH, HARGA\*JUMLAH as TOTAL FROM BARANG

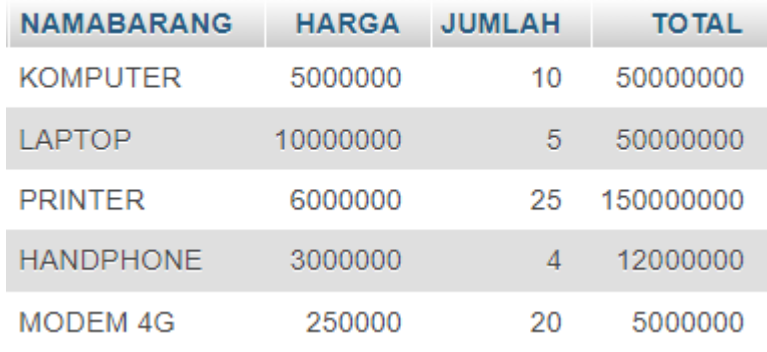

Gambar 3.1. Menampilkan Total Harga

TOTAL didapat dari hasil perkalian antara HARGA \* JUMLAH Menggunakan operator \* (perkalian)

Penggunaan Operator Matematika Perkalian dan Operator Increment pada Pemrograman PHP, Untuk menampilkan Data barang dan Total Harga

NamaFile:TAMPILBARANG.PHP

```
\hbox{\tt <html>}<center>
<h1>MENAMPILKAN DATA BARANG</h1>
\langle h r \rangle<table border=1>
<tr><th>NO<th>KODE<th>NAMABARANG<th>HARGA<th>JUMLAH<th>TOTAL
```

```
kuliahonline<sup>o</sup>
universitas komputer indonesia
```

```
<?php
require ("koneksi.php");
$sql="select * from barang";
$hasil=mysqli_query($conn,$sql);
$row=mysqli fetch row($hasil);
sn=1;
do
{
list($kode,$namabarang,$harga,$jumlah)=$row;
$total=$harga*$jumlah; //operator perkalian
echo 
"<tr><td>$n<td>$kode<td>$namabarang<td>$harga<td>$jumlah<td>$t
otal";
$n++; //operator increment
}
while($row=mysqli fetch row($hasil));
?>
\langle/table>
```
# **MENAMPILKAN DATA BARANG**

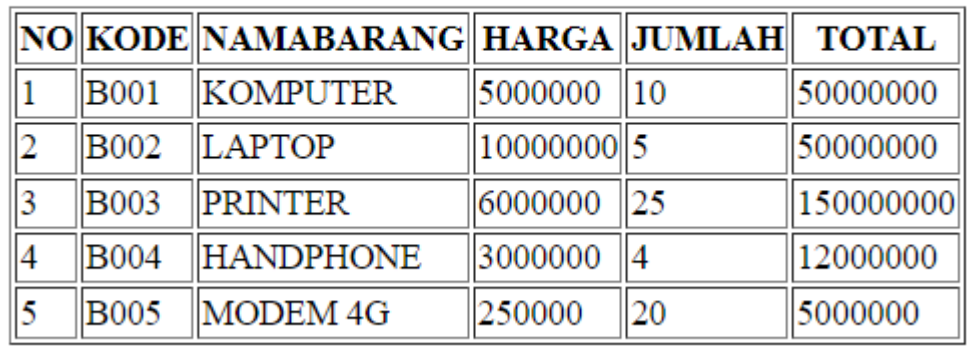

Gambar 3.2. Menampilkan Nomor Urut dan Total Harga dengan Menggunakan Operator

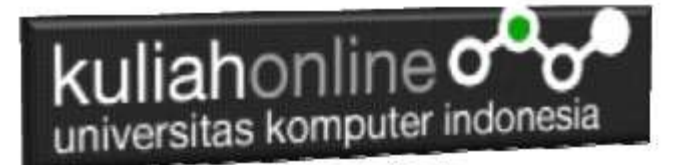

# Latihan

#### Berikut adalah contoh penggunaan Operator dalam Program Nama File:operator1.php

```
<?php
$A=100;$B=5;$C=$A+$B; //Operator + untuk penjumlahan
$D=$A-$B; //Operator - untuk pengurangan
$E=$A/$B; //Operator / untuk pembagian
$F=$A*$B; //Operator * untuk perkalian
echo "<h2>Contoh Penggunaan Operator</h2>";
echo "<hr>";
echo "A = $A<br>~br>";
echo B = \frac{1}{2}B \cdot h \cdot T;
echo "Variabel A di Jumlahkan Variabel B Hasilnya disimpan di variabel C<hr>";
echo "C = SC<hr>";
echo "Variabel A di Kurangi Variabel B Hasilnya disimpan di variabel D<hr>";
echo "D = $D<br/>thr";
echo "Variabel A di Bagi Variabel B Hasilnya disimpan di variabel E<hr>";
echo "E = $E<br>\n<math>'</math>echo "Variabel A di KALI Variabel B Hasilnya disimpan di variabel F<hr>";
echo "F = $F<br>thr";
?>
```
### Jangan lupa file selalu disimpan di folder: xampp/htdocs/hi/

| T UNIT X   @ San 2 X   @ Dash: X   Q Indi X   B toch X   Q Face: X   Tob Tany X   + |   | а | $\times$ |
|-------------------------------------------------------------------------------------|---|---|----------|
| C @ locathost/belajar/operator1.php<br>÷.<br>←                                      | ☆ |   |          |
| <b>Contoh Penggunaan Operator</b>                                                   |   |   |          |
| $A = 100$<br>$B = 5$                                                                |   |   |          |
| Isa Variabel A di Jumlahkan Dengan Isa Variabel B Hasilnya disimpan di variabel C   |   |   |          |
| $C = 105$                                                                           |   |   |          |
| Isi Variabel A di kurangi Isi Variabel B Hasilnya disimpan di variabel D            |   |   |          |
| $D = 95$                                                                            |   |   |          |
| Isi Variabel A di bagi Isi Variabel B Hasilnya disimpan di variabel E               |   |   |          |
| $E = 20$                                                                            |   |   |          |
| Ist Variabel A di KALI Ist Variabel B Hasilnya disimpan di variabel F               |   |   |          |
| $F = 500$                                                                           |   |   |          |
|                                                                                     |   |   |          |

Gambar 3.1.Hasil Program operator1.php

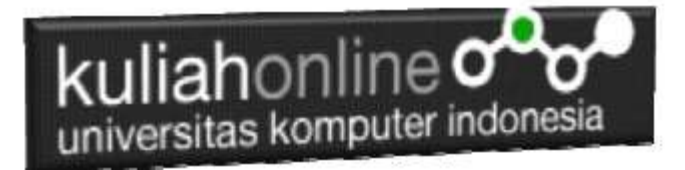

Membuat Program Untuk mencari Nilai Akhir dan nilai Rata-rata Diketahui nilai Tugas, UTS dan UAS, Nilai Akhir = 20% tugas + 30% uts + 50% uas Rata = (tugas+uts+uas)/3;

#### NamaFile:operator2.php

```
<?php
$namasiswa="Fahra Ragita Musyafa";
$prodi="Hubungan Internasional";
$tugas=75;
$uts=80;
$uas=85;$nilaiakhir=(0.2*$tugas) + (0.3*$uts) + (0.5*$uas);
$rata=($tugas+$uts+$uas)/3;
echo "<h2>Menampilkan Nilai dan Rata-rata</h2>";
echo "<hr>";
echo "Nama Siswa = $namasiswa<br>";
echo "Prodi = $prodi<br>";
echo "Tugas = \frac{1}{2}tugas<br>";
echo "UTS = $uts < br > ";
echo "UAS = $uas<hr>";
echo "Nilai Akhir = $nilaiakhir<br>";
echo "Rata Rata Nilai = $rata<hr>";
?>
```
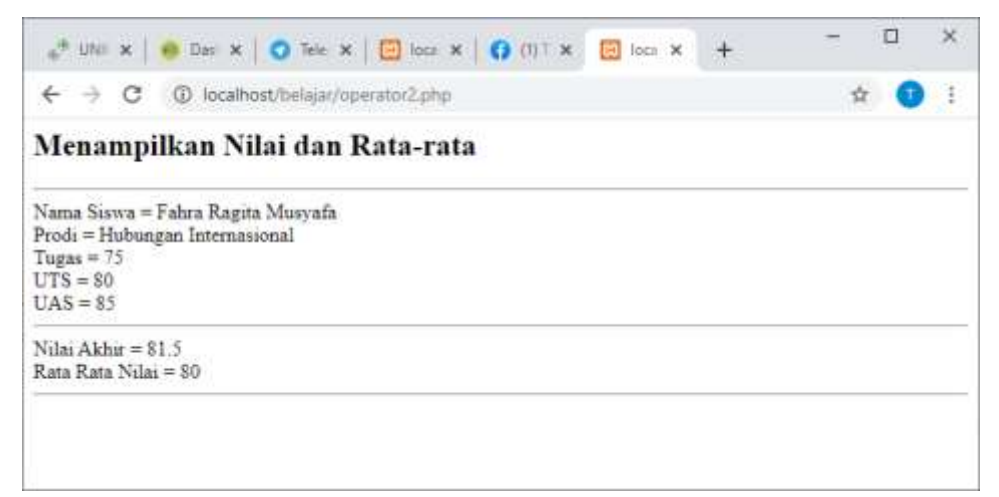

Gambar 3.2. Hasil Program Menampilkan Nilai Akhir dan Rata-rata

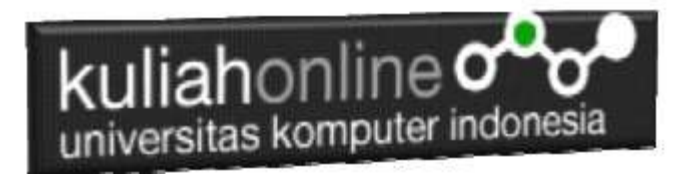

# Tugas:

Tugas 3.1. Buat Program Penjualan, Untuk Menampilkan Totalharga, Diskon, dan Total bayar, jika diketahui:

> PROGRAM PENJUALAN ========================== Nama Barang : Laptop<br>Harga Satuan : 4500000 Jumlah  $\cdot$  2 -------------------------Total Harga : ???????? Diskon 10% : ???????? \_\_\_\_\_\_\_\_\_\_\_\_\_\_\_\_\_\_\_\_\_\_\_\_\_\_\_ Total Bayar : ????????

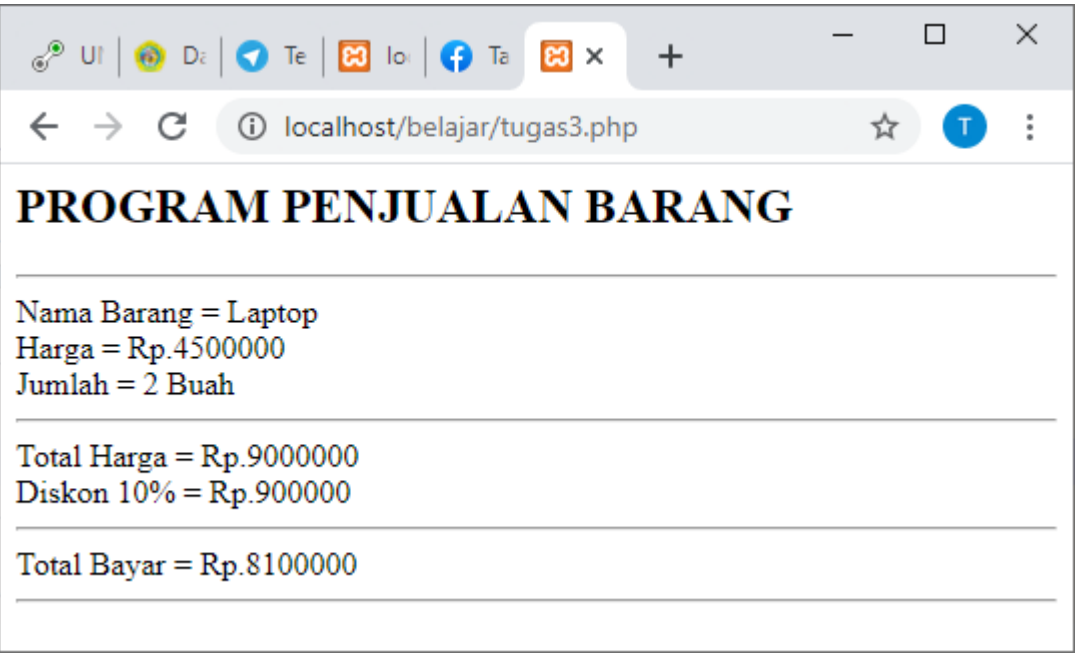

Hasil Akhir Tugas3.1

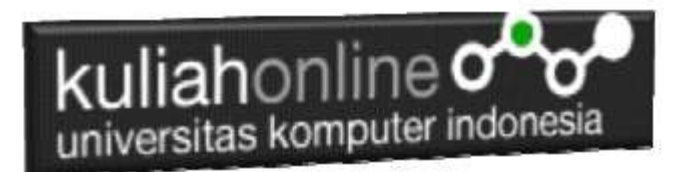

Tugas 3.2. Dengan Menggunakan Database Barang, Buat Program Untuk Menampilkan Hasil Seperti berikut:

# **MENAMPILKAN DATA BARANG**

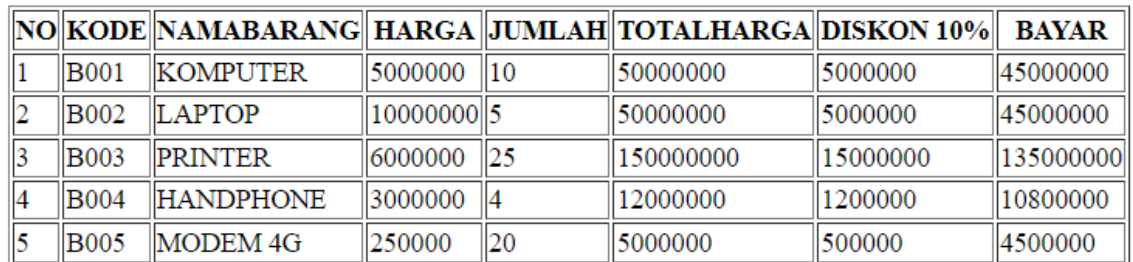

Kerjakan Tugas3, kirim dalam format PDF Coding Program dan Screenshot, paling Lambat hari Minggu Sore

ooOOoo

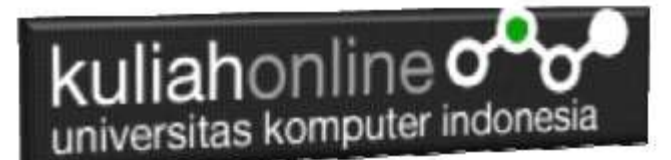

#### PUSTAKA

- 1. Suryana, Taryana (2022) [Materi 7 Hapus Data Barang](https://repository.unikom.ac.id/69408/1/Bab%207%20Hapus%20data%20barang.pdf)*.* [Teaching Resource]
- 2. Suryana, Taryana (2022) *[6.edit Data Barang Pada Database Barang.](https://repository.unikom.ac.id/69406/)* [Teaching Resource]
- 3. Suryana, Taryana (2022) *[6.edit Data Ktp.](https://repository.unikom.ac.id/69405/)* [Teaching Resource]
- 4.
- 5. Suryana, Taryana (2022) [Materi 5 Pencarian Data Barang Dan Data Pegawai](https://repository.unikom.ac.id/69380/1/Bab%205%20Pencarian%20Data%20Barang%20dan%20data%20Pegawai.pdf)*.* [Teaching Resource]
- 6. Suryana, Taryana (2022) *[Membuat Form Memasukan Data Pegawai.](https://repository.unikom.ac.id/69377/)* [Teaching Resource]
- 7. Suryana, Taryana (2022) [Materi 3 Input Dan Output Pada Database Barang](https://repository.unikom.ac.id/69366/1/Membuat%20Form%20Input%20Output%20dengan%20html%20php%20dan%20mysql%20.pdf)*.* [Teaching Resource]
- 8. Suryana, Taryana (2022) *[Membuat Database.](https://repository.unikom.ac.id/69353/)* [Teaching Resource]
- 9. Suryana, Taryana (2022) *[Instalasi Xampp Untuk Pemrograman E-commerce 2022.](https://repository.unikom.ac.id/69352/)* [Teaching Resource]
- 10. Suryana, Taryana (2022) *[Pengenalan E-commerce.](https://repository.unikom.ac.id/69351/)* [Teaching Resource]
- 11. Suryana, Taryana (2022) *[Membuat Program Untuk Edit Data Akta Perkawinan.](https://repository.unikom.ac.id/68956/)* [Teaching Resource]
- 12. Suryana, Taryana (2022) *[Membuat Program Untuk Perubahan Atau Edit Data.](https://repository.unikom.ac.id/68955/)* [Teaching Resource]
- 13. Suryana, Taryana (2022) [Menampilkan Relasi Penjualan Barang](https://repository.unikom.ac.id/68943/1/Bab%2011%20Menampilkan%20relasi%20penjualan%20barang.pdf)*.* [Teaching Resource]
- 14. Suryana, Taryana (2021) [Membuat Program Untuk Menangani Penjualan Barang](https://repository.unikom.ac.id/68932/1/Bab%2010%20%20Membuat%20program%20Penjualan%20barang.pdf)*.* [Teaching **Resourcel**
- 15. Suryana, Taryana (2021) [Membuat Toko Online](https://repository.unikom.ac.id/68896/1/Bab%209%20Membuat%20Program%20Toko%20Online%20dengan%20PHP%20MySQL.pdf)*.* [Teaching Resource]
- 16. Suryana, Taryana (2021) *[Edit Data Pada Aplikasi Ijin Gangguan Ho.](https://repository.unikom.ac.id/68848/)* [Teaching Resource]
- 17. Suryana, Taryana (2021) *[Pembuatan Aplikasi Ijin Gangguan Ho Dengan Php Dan](https://repository.unikom.ac.id/68845/)  [Mysql.](https://repository.unikom.ac.id/68845/)* [Teaching Resource]
- 18. Suryana, Taryana (2021) *[Fungsi Logika Dalam Pemrograman Php Dan Mysql.](https://repository.unikom.ac.id/68842/)* [Teaching Resource]
- *19.* Suryana, Taryana (2021) [Input Dan Output Data Barang Dan Data Member](https://repository.unikom.ac.id/68824/)*.* [Teaching Resource]
- 20. Suryana, Taryana (2021) [Instalasi Xampp Untuk Menjalankan Web Server Apache Database](https://repository.unikom.ac.id/68771/)  [Mysql Dan Program Php](https://repository.unikom.ac.id/68771/)*.* [Teaching Resource]
- 21. Suryana, Taryana (2021) *[Membuat Formulir Pemasukan Data Dengan Html Dan Html5 Kelas If](https://repository.unikom.ac.id/68841/)[wa1-ul2-2021.](https://repository.unikom.ac.id/68841/)* [Teaching Resource]
- 22. Suryana, Taryana (2021) [Berbagai Macam Operator Dalam Php Dan Mysql](https://repository.unikom.ac.id/68814/)*.* [Teaching Resource]
- 23. Suryana, Taryana (2021) [Instalasi Xampp Untuk Pemrograman E-commerce](https://repository.unikom.ac.id/68773/1/Instalasi%20xampp%20untuk%20menjalankan%20apache%20Webserver%20Database%20MySQL%20dan%20PHP.pdf)*.* [Teaching Resource]
- 24. Suryana, Taryana (2021) [Pengenalan E-commerce](https://repository.unikom.ac.id/68775/1/Komputer%20Aplikasi%20E-Commerce%20-Taryana-suryana.pdf)*.* [Teaching Resource]
- 25. Suryana, Taryana (2021) [Membuat Database](https://repository.unikom.ac.id/68799/1/Membuat%20Database%20Dengan%20Menggunakan%20PHPMYADMIN.pdf)*.* [Teaching Resource]
- *26.* Suryana, Taryana; Koesheryatin (2014)[,Aplikasi Internet Menggunakan HTML, CSS & Java Script](https://books.google.co.id/books?id=Mt1MDwAAQBAJ&printsec=copyright&redir_esc=y#v=onepage&q&f=false)*, Elexmedia Komputindo, Jakarta*
- *27.* Suryana, Taryana (2021) [Pelatihan Pembuatan Website Dengan Menggunakan Html Dan](https://repository.unikom.ac.id/id/eprint/68497/)  [Dreamweaver](https://repository.unikom.ac.id/id/eprint/68497/)*.* [Teaching Resource]
- *28.* Suryana, Taryana (2010) [Membuat Web Pribadi dan Bisnis dengan HTML](https://repository.unikom.ac.id/id/eprint/4934)*., Gava Media, Jogyakarta*
- *29.* <https://www.w3schools.com/> September, 2021
- *30.* Suryana, Taryana; Sarwono, Jonathan. [E-Commece Menggunakan PHP & MySQL,](https://scholar.google.com/citations?view_op=view_citation&hl=id&user=c5vUJXQAAAAJ&citation_for_view=c5vUJXQAAAAJ:u5HHmVD_uO8C) Graha Ilmu, Jogyakarta
- *31.* Suryana, Taryana (2021) *[Materi 1. Pengenalan Html Web Browser Dan Text Editor.](https://repository.unikom.ac.id/68767/)* [Teaching Resource]
- 32. Suryana, Taryana, [e-COMMERCE MENGUNAKAN PHP DAN MYSQL,](https://scholar.google.com/citations?view_op=view_citation&hl=id&user=c5vUJXQAAAAJ&citation_for_view=c5vUJXQAAAAJ:u5HHmVD_uO8C) Graha Ilmu, Jogyakarta
- 33[.http://www.grahailmu.co.id/previewpdf/978-979-756-182-6-231.pdf](http://www.grahailmu.co.id/previewpdf/978-979-756-182-6-231.pdf)